## **Finding information on the websites**

## **NC VFW Auxiliary website** - http://vfwauxnc.org/

**Member Login** – Log into the National Auxiliary website from the link at the bottom of the State website.

**Reporting system** – use the Program Reporting system for the Department Auxiliary. Get there by taking the **Program Reporting** link in the link section at the bottom of the page. For details on using the Reporting System, go to Reporting Sytem.doc on the Auxiliary website.

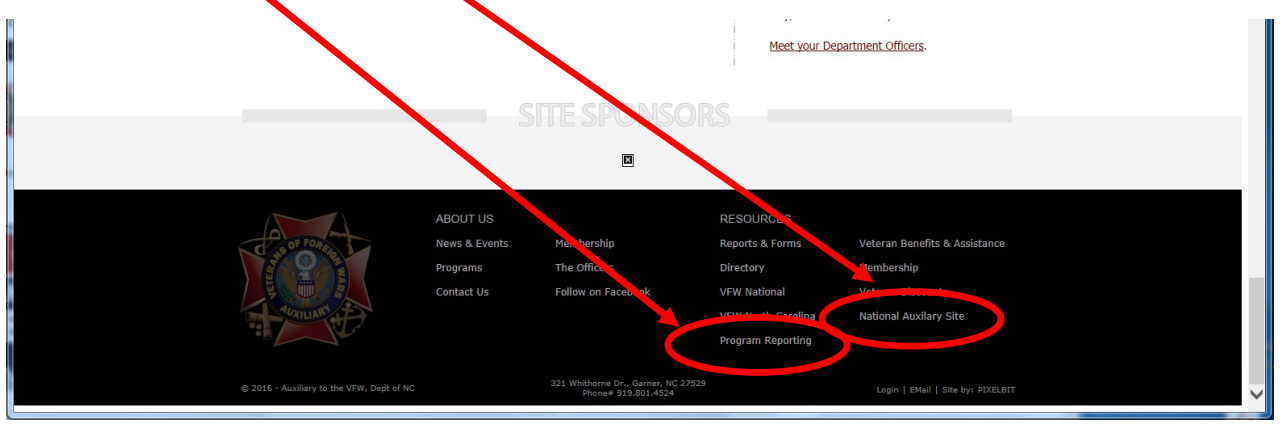

Once at the National website, select Member Login from the menu at the top of the screen to get to the Malta System (MALTA = **M**embership **A**uxiliary **L**eadership **T**echnology **A**ccess).

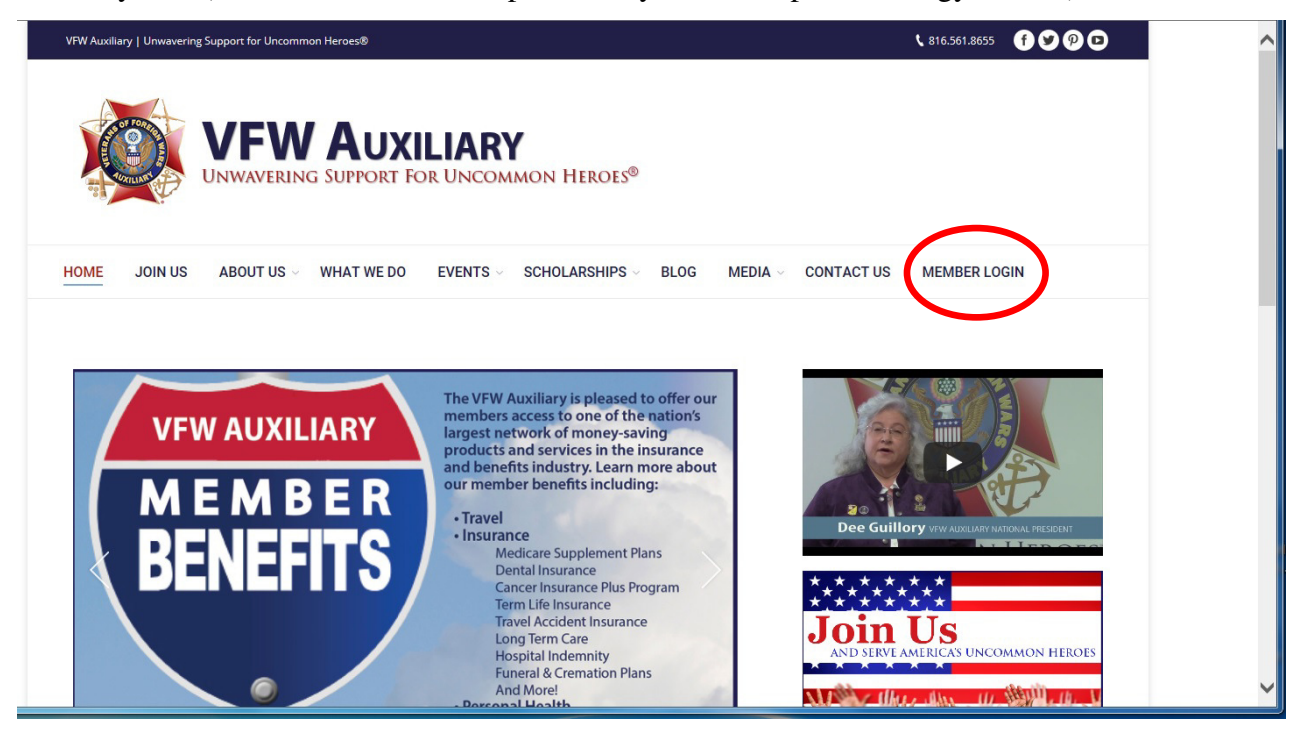

You will than arrive at the log in screen for the MALTA system,

- If this is your first time, select Activate Account.
- If you already have already set up your account, enter your userid and password and press Sign in.

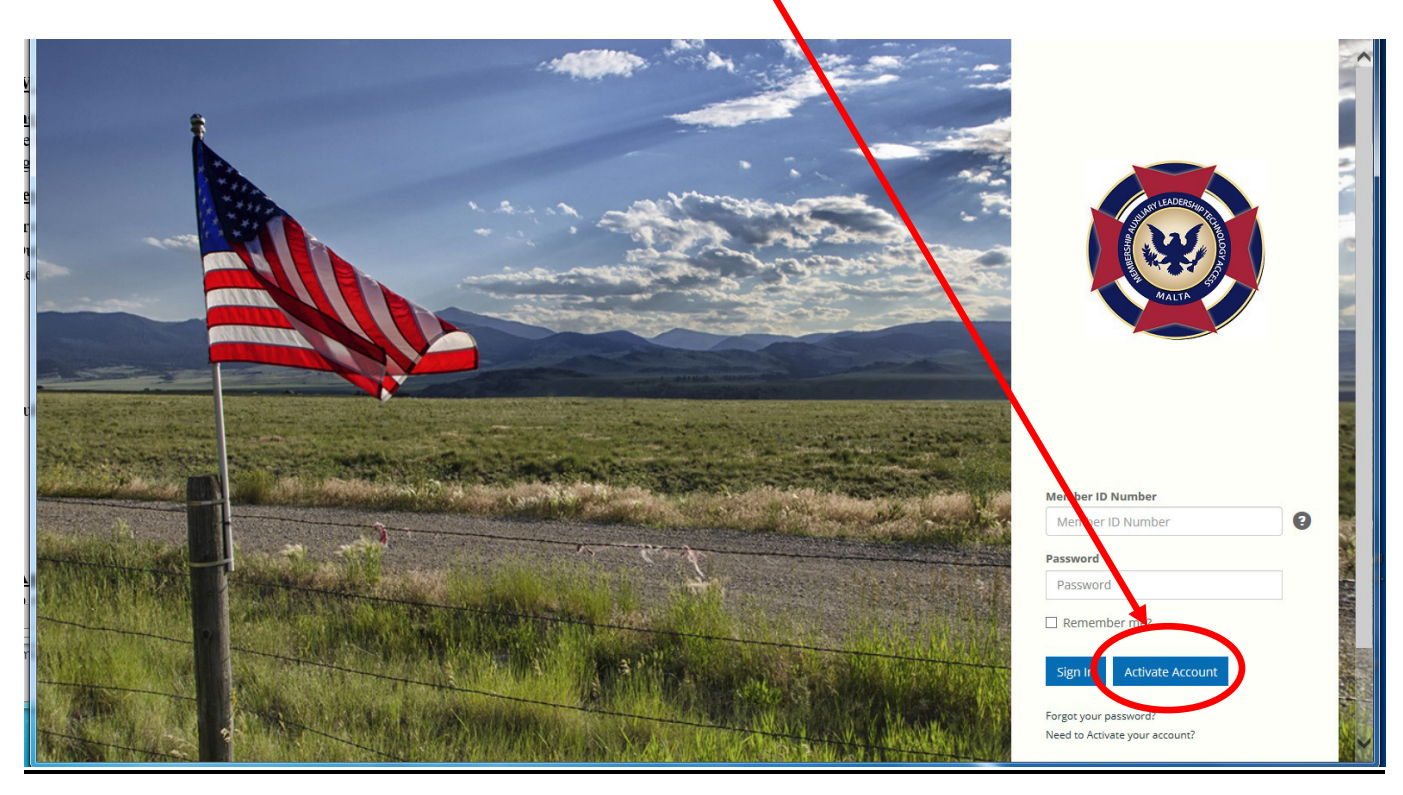

To activate your account, you will be asked to enter information about yourself, and set up a userid and password.

Once your account is already active, enter your userid and password and you will arrive at your Auxiliary member's homepage.

From there you will have different options depending on offices you may hold. For example, if you are either the President, Treasurer or Secretary of your Auxiliary, your District or your Department, you will see additional functions that your position is entitled to.

**Resources** - use the National MALTA system to perform the following functions:

- Profile your personal information
- Duties links to what you can do or see depending on your titles
- Resources valuable information for all members
	- o Copy of the National program book
	- o Information on the upcoming National events, such as the Family Freedom Festival
	- o Presentations by National Ambassadors given at the Sr. Vice Conference
	- o Resources for all National Programs includes hints on promoting the program, forms, text to use in press releases, how to guides, etc.
- Publicity Tools and Press Releases
	- o Guides for Secretaries and Treasurers
	- o Cancer Grant information
	- o VFW Foundation information
	- o Using Technology to conduct a meeting
	- o Sample speeches
	- o Websites and Social media

**Online Auxiliary Academy** – webinars for members on various topics. Select "About Us" from the menu at the top of the Auxiliary screen, then select "Online Auxiliary Academy" from the sub-menu.

- MALTA Training
	- o Membership summary Reports (formerly MemStats)
	- o Member videos
	- o Treasurer videos
- Administrative and Instructional
	- o Bylaws
	- o Fiduciary Duties
	- o Members' Rights and Post/Auxiliary Relations
	- o Auxiliary Traditions (opening, closing, memorial service)
	- o Essentials of and Auxiliary in good standing
	- o Treasurer and Trustee Training
	- o 990 form and IRS Guide
	- o VFW Auxiliary Branding Center
- Membership Engaging your Auxiliary's Existing members
- Social Media
	- o Setting up a Facebook page
	- o Facebook Best Practices